# Computing Cumulative Incidence Functions with the etmCIF Function, with a view Towards Pregnancy Applications

Arthur Allignol

# 1 Introduction

This paper documents the use of the etmCIF function to compute the cumulative incidence function (CIF) in pregnancy data.

# 2 Data Example

The data set abortion, included in the etm package will be used to illustrate the computation of the CIFs. We first load the etm package and the data set.

```
> require(etm)
> data(abortion)
```
Briefly, the data set contains information on 1186 pregnant women collected prospectively by the Teratology Information Service of Berlin, Germany (Meister and Schaefer, 2008). Among these pregnant women, 173 were exposed therapeutically to coumarin derivatives, a class of orally active anticoagulant, and 1013 women served as controls. Coumarin derivatives are suspected to increase the number of spontaneous abortions. Competing events are elective abortion (ETOP) and life birth.

Below is an excerpt of the data set

```
> head(abortion)
```
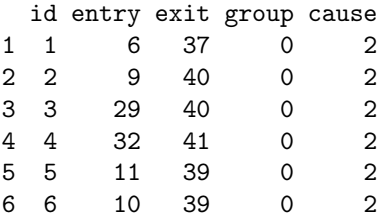

id is the individual number, entry is the gestational age at which the women entered the study, exit is the gestational age at the end of pregnancy, group is the group membership (0 for controls and 1 for the women exposed to coumarin derivatives) and cause is the cause of end of pregnancy (1 for induced abortion, 2 for life birth and 3 for spontaneous abortion.)

# 3 Computing and plotting the CIFs

# 3.1 The etmCIF function

The CIFs are computed using the etmCIF function. It is a wrapper around the etm function, meant to facilitate the computation of the CIFs. etmCIF takes as arguments

- formula: A formula consisting of a Surv object on the left of a operator, and the group covariate on the right. A Surv object is for example created this way: Surv(entry, exit, cause != 0). We need to specify the entry time (entry), the gestational age at end of pregnancy (exit), and an event indicator (cause != 0). The latter means that any value different from 0 in cause will be considered as an event – which is the case in our example, as we don't have censoring.
- data: A data set in which to interpret the terms of the formula. In our case, it will be abortion.
- etype: Competing risks event indicator. When the status indicator is 1 (or TRUE) in the formula, etype describes the type of event, otherwise, for censored observation, the value of etype is ignored.
- failcode: Indicates the failure type of interest. Default is one. This option is only interesting for some features of the plot function.

## 3.2 Estimation and display of the CIFs

We know compute the CIFs

```
> cif.abortion <- etmCIF(Surv(entry, exit, cause != 0) ~ group,
+ abortion, etype = cause, failcode = 3)
> cif.abortion
Call: etmCIF(formula = Surv(entry, exit, cause != 0) \tilde{ } group, data = abortion,
   etype = cause, failcode = 3)
Covariate: group
       levels: 0 1
group = 0time P se(P) n.event
CIF 1 43 0.04015931 0.009257784 20
```
CIF 2 43 0.79905931 0.022186468 924 CIF 3 43 0.16078139 0.021326113 69  $group = 1$ time P se(P) n.event CIF 1 42 0.2851118 0.04249308 38 CIF 2 42 0.3525651 0.04213898 92 CIF 3 42 0.3623231 0.04947340 43

Above is the display provided by the print function. It gives, at the last event time, the probabilities (P) standard errors (se(P)), and the total number of events (n.event) for the three possible pregnancy outcomes and for both groups.

More information is provided by the summary function.

### > s.cif.ab <- summary(cif.abortion)

The function returns a list of data.frames that contain probabilities, variances, pointwise confidence intervals, number at risk and number of events for each event times. the print function displays this information for some selected event times.

> s.cif.ab

group=0

```
CIF 1
```
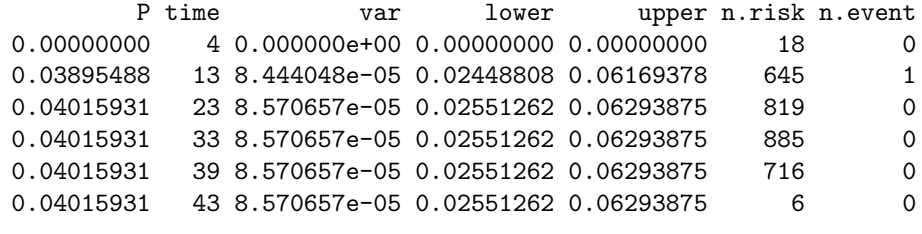

### CIF 2

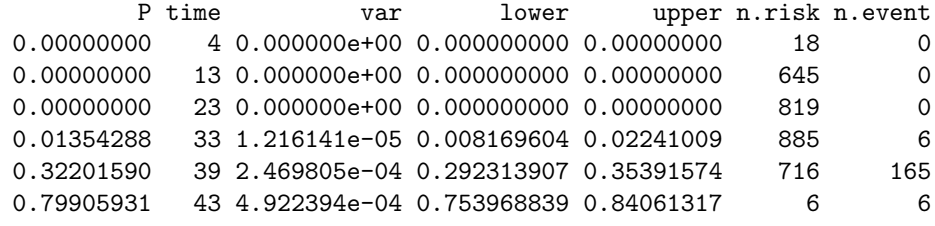

#### CIF 3

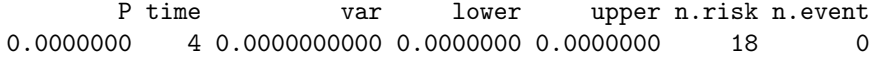

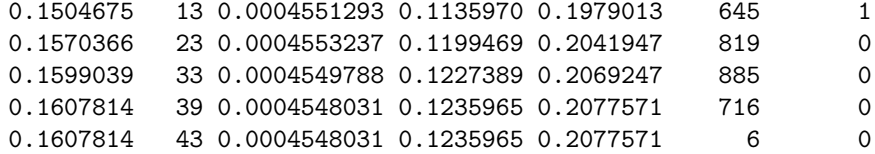

# group=1

## CIF 1

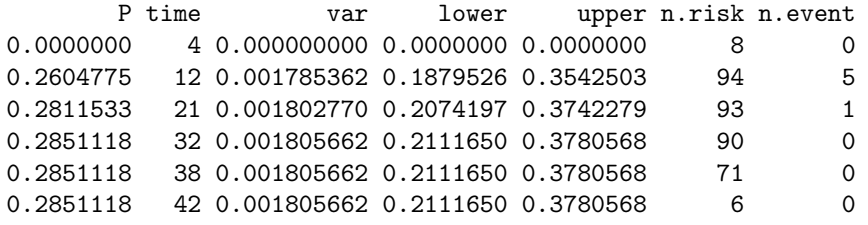

## CIF 2

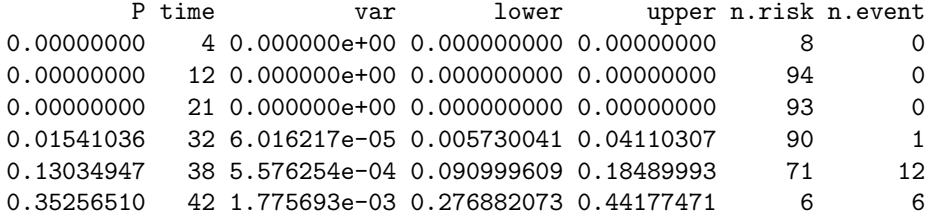

### CIF 3

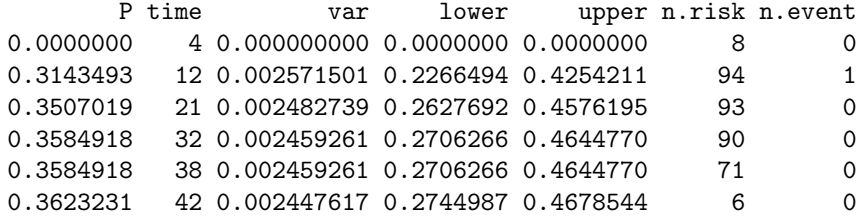

# 3.3 Plotting the CIFs

Interest lies in the CIFs of spontaneous abortion. We display them using the plot function, which by default, plots only the the CIFs for the event of interest, i.e., the one specified in failcode.

> plot(cif.abortion)

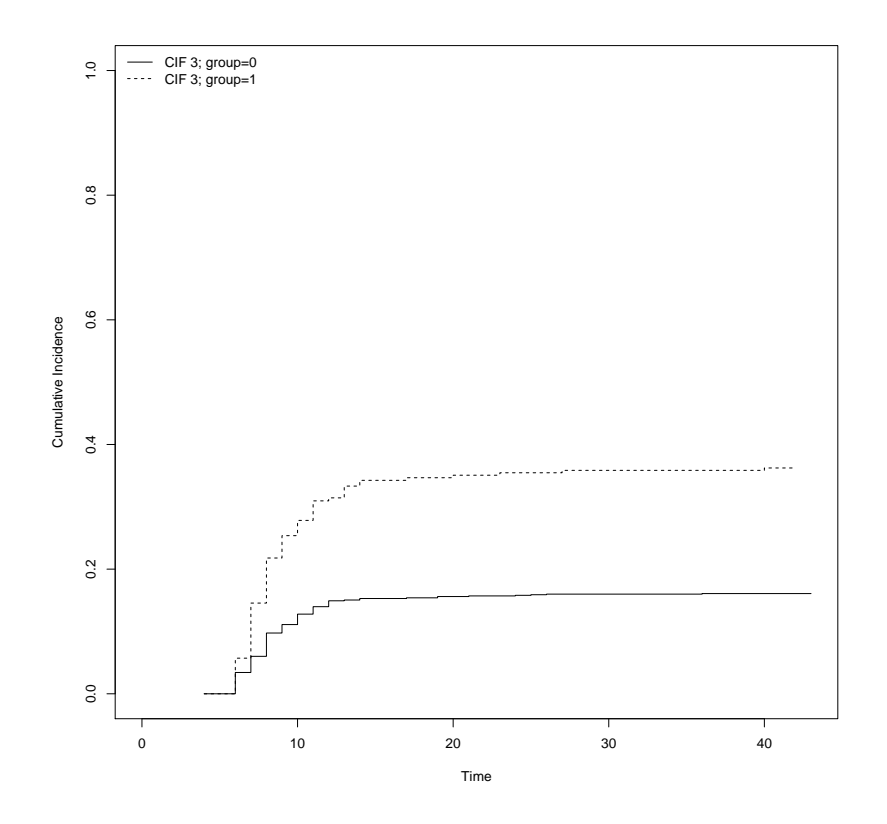

Figure 1: CIFs of spontaneous abortion for the controls (solid line) and the exposed (dashed line), using the default settings of the plot function.

We now add confidence intervals taken at week 27, plus a bit of customisation.

```
> plot(cif.abortion, curvlab = c("Control", "Expected"), ylim = c(0, 0.6),+ ci.type = "bars", pos.ci = 27, col = c(1, 2), ci.lwd = 6,
+ lwd = 2, lty = 1, cex = 1.3)
```
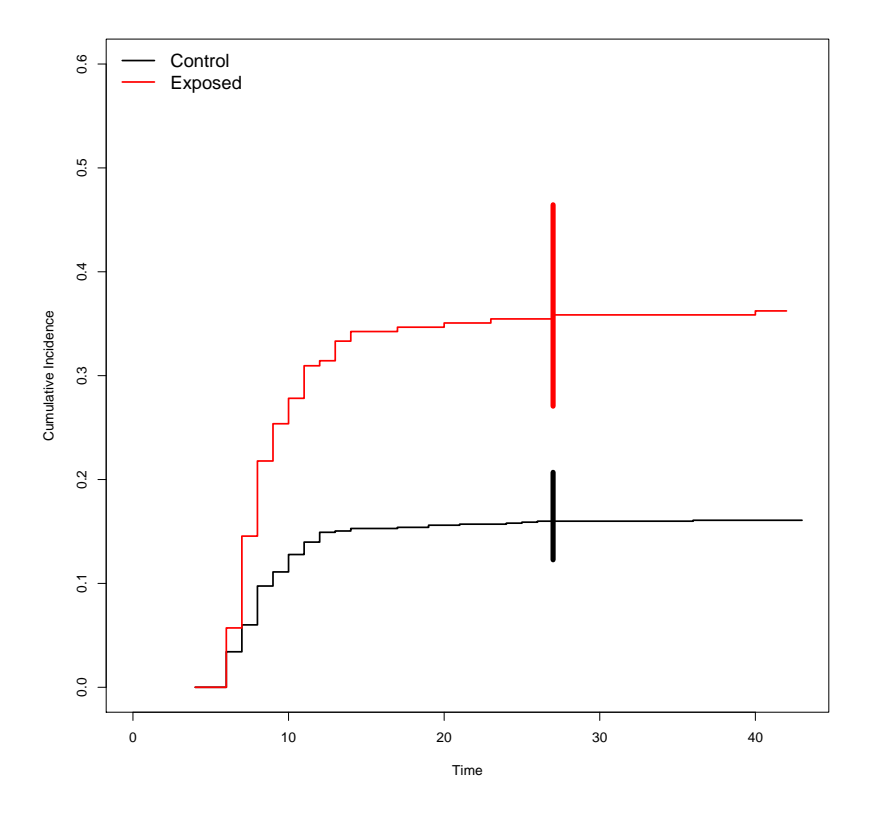

Figure 2: CIFs of spontaneous abortion for the controls (black) and the exposed (red), along with pointwise confidence intervals taken at week 27.

When the figure is to be in black and white, or when the confidence intervals are not as separated as in this example, it might be a good idea to shift slightly one of the bar representing the confidence interval, so that the two bars don't overlap. This might be done manipulating the pos.ci argument:

```
> plot(cif.abortion, curvlab = c("Control", "Exposed"), ylim = c(0, 0.6),
+ ci.type = "bars", pos.ci = c(27, 28), col = c(1, 1), ci.lwd = 6,
+ 1wd = 2, 1ty = c(2, 1), cex = 1.3)
```
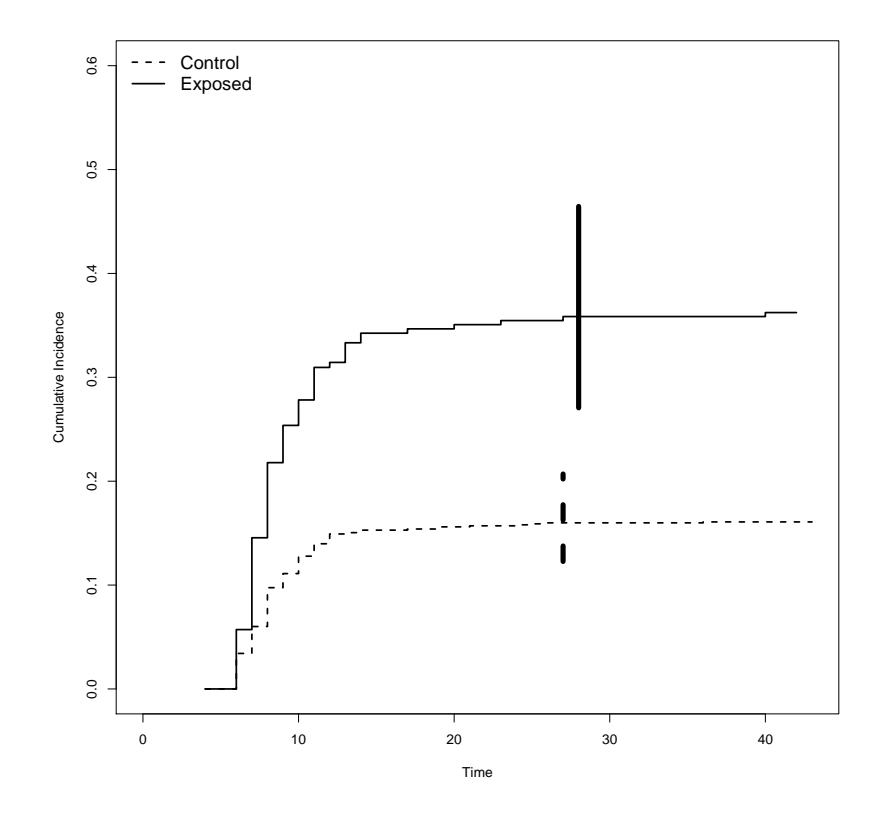

Figure 3: CIFs of spontaneous abortion for the controls (dashed line) and the exposed (solid line), along with pointwise confidence intervals.

Pointwise confidence intervals can also be plotted for the whole follow-up period.

 $> plot(cif.abortion, curvlab = c("Control", "Expected"), ylim = c(0, 0.5),$ + ci.type = "pointwise", col =  $c(1, 2)$ , lwd = 2, lty = 1, cex = 1.3)

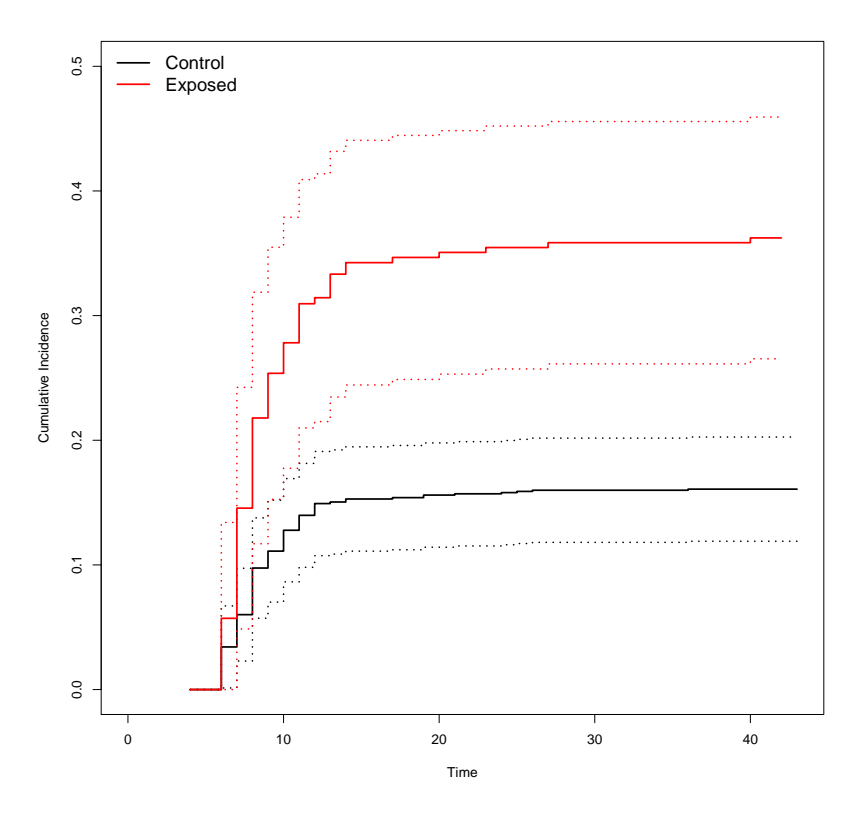

Figure 4: Same as the last pictures, except for the confidence intervals, that are displayed for the whole follow-up period.

CIFs for other pregnancy outcomes can also be plotted using the which.cif arguments. For instance, for plotting the CIFs of ETOP and life birth on the same graph, we specify which.cif =  $c(1, 2)$  in the call to plot.

```
> plot(cif.abortion, which.cif = c(1, 2), ylim = c(0, 0.8), lwd = 2,
+ col = c(1, 1, 2, 2), lty = c(1, 2, 1, 2), legend = FALSE)
> legend(0, 0.8, c("Control", "Exposed"), col = c(1, 2), lty = 1,
+ bty = "n", lwd = 2)> legend(0, 0.7, c("ETOP", "Life Birth"), col = 1, lty = c(1, 2),
+ bty = "n", lwd = 2)
```
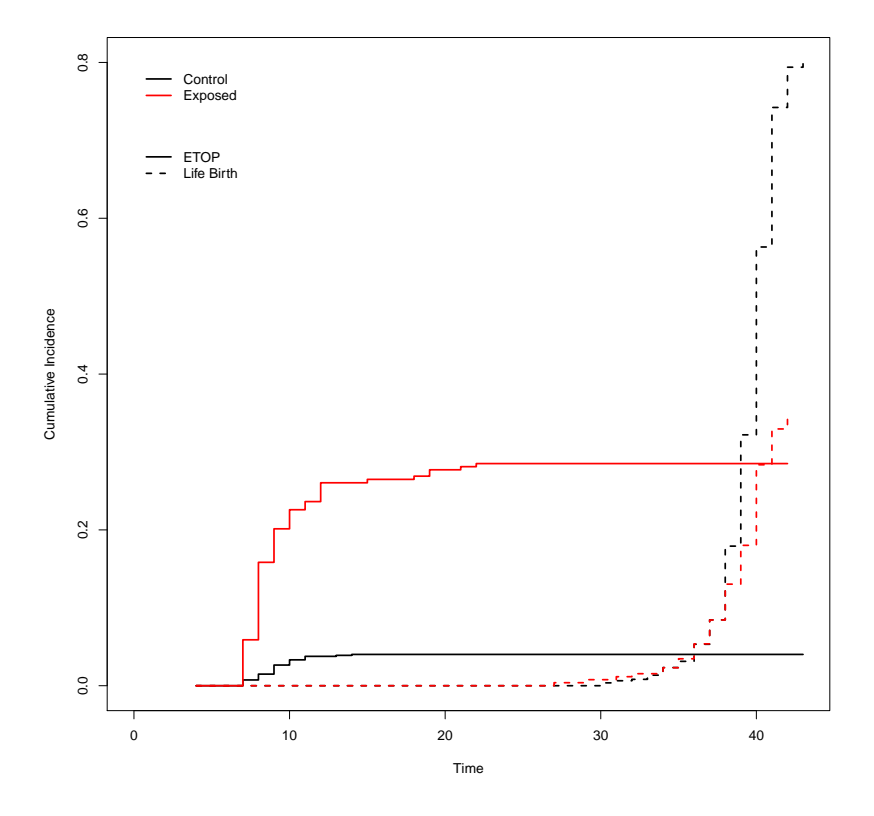

Figure 5: CIFs of ETOP (solid lines) and life birth (dashed lines) for the exposed, in red, and the controls, in black.

# 3.4 Some More Features

Competing event names For those who don't like using plain numbers for naming the competing events or the group allocation, it is of course possible to give more informative names, either as factors or character vectors. For instance, we define a new group variable that takes value 'control' or 'exposed', and we give more informative names for the pregnancy outcomes.

```
> abortion$status <- with(abortion, ifelse(cause == 2, "life birth",
+ ifelse(cause == 1, "ETOP", "spontaneous abortion")))
> abortion$status <- factor(abortion$status)
> abortion$treat <- with(abortion, ifelse(group == 0, "control", "exposed"))
> abortion$treat <- factor(abortion$treat)
```
We can compute the CIFs as before, taking care of changing the failcode argument.

```
> new.cif <- etmCIF(Surv(entry, exit, status != 0) ~ treat, abortion,
+ etype = status, failcode = "spontaneous abortion")
> new.cif
Call: etmCIF(formula = Surv(entry, exit, status != 0) ~ treat, data = abortion,
   etype = status, failcode = "spontaneous abortion")
Covariate: treat
      levels: control exposed
treat = control
                    time P se(P) n.event
CIF ETOP 43 0.04015931 0.009257784 20
CIF life birth 43 0.79905931 0.022186468 924
CIF spontaneous abortion 43 0.16078139 0.021326113 69
treat = exposed
                    time P se(P) n.event
CIF ETOP 42 0.2851118 0.04249308 38
CIF life birth 42 0.3525651 0.04213898 92
CIF spontaneous abortion 42 0.3623231 0.04947340 43
```
The summary and plot functions will work as before, except for a more informative outcome from scratch.

Taking advantage of the miscellaneous functions defined for etm objects The etmCIF function uses the more general etm machinery for computing the CIFs. Thus the returned etmCIF object is for part a list of etm objects (one for each covariate level). It is therefore relatively easy to use the methods defined for etm on etmCIF objects.

An example would be to use the trprob function to extract the CIF of spontaneous abortion for the controls. This function takes as arguments an etm object, the transition we are interested in, in the form "from to" (the state a patient comes from is automatically defined as being 0 in etmCIF), and possibly some time points. Using **new** cif from the example above:

> trprob(new.cif[[1]], "0 spontaneous abortion", c(1, 10, 27))

[1] 0.0000000 0.1278037 0.1599039

We applied the trprob function to the etm object for the controls (which is in the first item of the output, for the exposed in the second). The transition of interest is from 0 to spontaneous abortion, and we want the CIF at weeks 1, 10 and 27 (just put nothing if you want the CIF for all time points).

Another example would be to use the lines function to add a CIF to an existing plot. The following code snippet adds the CIF of ETOP for the exposed to Figure 3. That's the tr.choice arguments that defines which CIF to pick. It works in the same way as in the trprob function.

 $>$  lines(cif.abortion[[2]], tr.choice = "0 1", col = 2, lwd = 2)

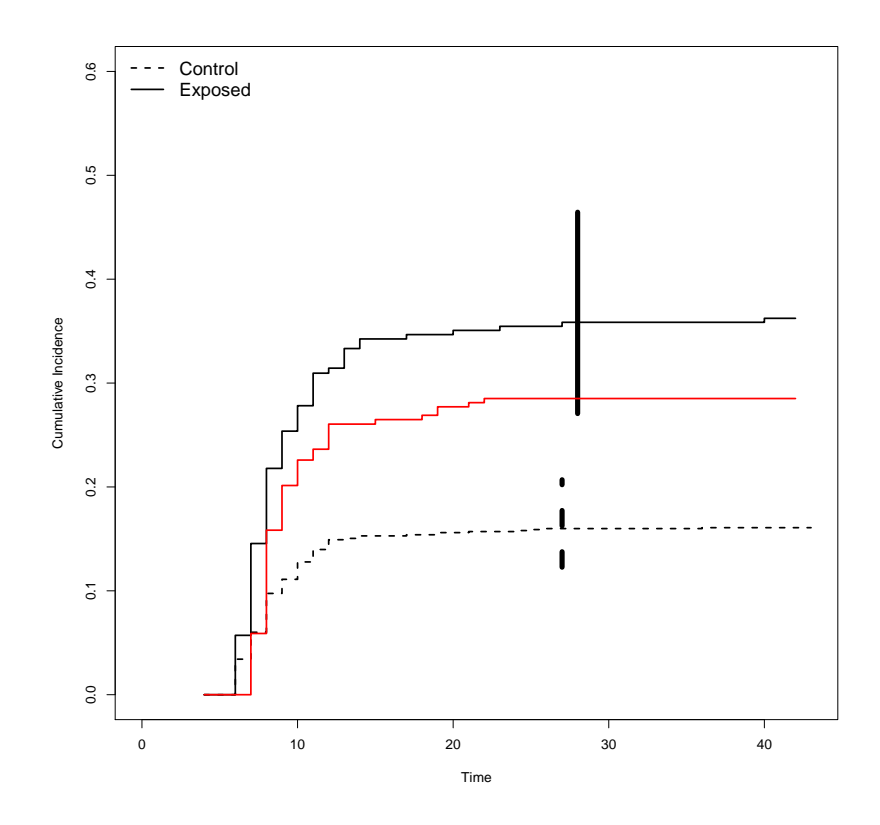

Figure 6: Figure 3 along with the CIF of ETOP for the exposed in red.

# References

Meister, R. and Schaefer, C. (2008). Statistical methods for estimating the probability of spontaneous abortion in observational studies–analyzing pregnancies exposed to coumarin derivatives. Reproductive Toxicology, 26(1):31–35.